Database Rolling Upgrade Using Transient Logical Standby Oracle Database 10g Release 2

*Oracle Maximum Availability Architecture White Paper August, 2010*

# Maximum Availability Architecture

Oracle Best Practices for High Availability

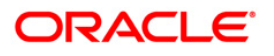

# Database Rolling Upgrade Using Transient Logical Standby Oracle Database 10g Release 2

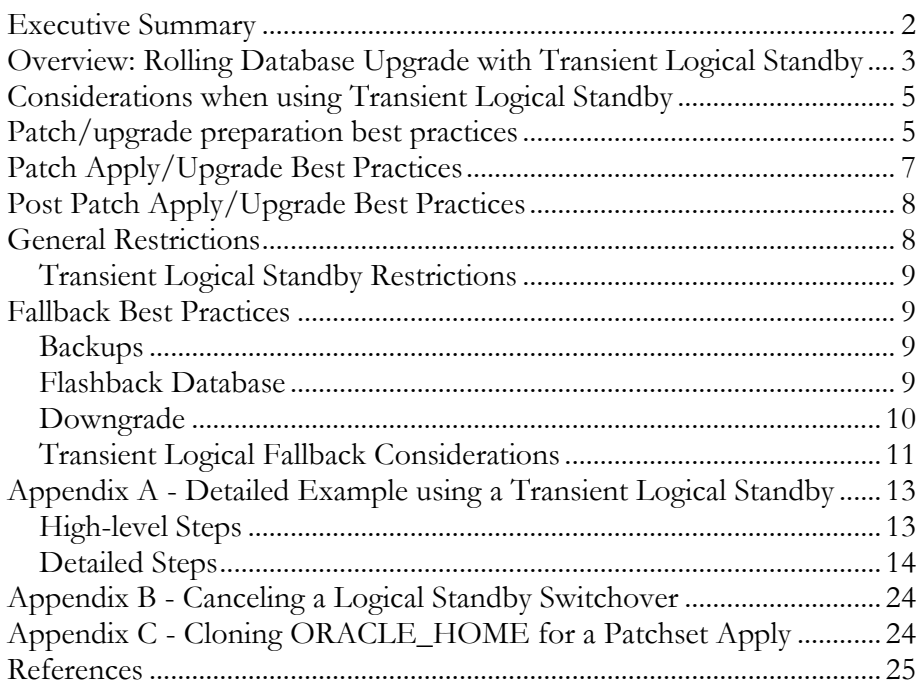

# Database Rolling Upgrade Using Transient Logical Standby Oracle Database 10g Release 2

## <span id="page-2-0"></span>**EXECUTIVE SUMMARY**

The customary process for utilizing SQL Apply to execute a database rolling upgrade is described in the Data Guard Documentation and the MAA paper, "[SQL Apply Rolling Upgrade Best Practices](http://www.oracle.com/technology/deploy/availability/pdf/MAA_WP_10gR2_RollingUpgradeBestPractices.pdf)"[3].

This paper provides an alternative to the customary process for users who prefer to use a physical standby database for day-to-day operations and who are not able to create a second standby database (a logical standby), to execute a rolling upgrade.

The procedure discussed in this paper

- 1. Converts an existing physical standby to a logical standby database
- 2. Executes a rolling upgrade
- 3. Reverts the standby back to its original status as a physical standby database once the upgrade is complete.

This is called a rolling upgrade using a *transient logical standby database* and is supported with Oracle Database 10g Release 2 (10.2.0.1 and onward). This paper only applies if you are starting with any release prior to 11g (11.1.0.6). If you are upgrading beginning with Oracle Database 11g, please see: [Database Rolling](http://www.oracle.com/technetwork/database/features/availability/maa-wp-11g-transientlogicalrollingu-1-131927.pdf)  [Upgrades for Physical Standby Databases using Transient Logical Standby 11g.](http://www.oracle.com/technetwork/database/features/availability/maa-wp-11g-transientlogicalrollingu-1-131927.pdf)

# <span id="page-3-0"></span>**OVERVIEW: ROLLING DATABASE UPGRADE WITH TRANSIENT LOGICAL STANDBY**

During a rolling upgrade using a transient logical standby database, the following high-level steps are executed:

- 1. [Prerequisites](#page-14-1)
- 2. [Convert the physical Standby to a Logical Standby](#page-15-0)
- 3. [Perform the Upgrade on the Standby](#page-17-0)
- 4. [Switchover](#page-19-0)
- 5. [Create a Temporary Archive redo log repository \(optional\)](#page-20-0)
- 6. [Convert Back to the Original Physical Standby Configuration](#page-20-1)
- 7. [Patch the Primary Site RDBMS](#page-20-2)
- 8. [Switch back to the original config](#page-22-0) (optional)
- 9. [Raise the COMPATIBLE Parameter Setting](#page-23-0)

This procedure is similar to the standard SQL Apply Rolling Upgrade with the following differences:

- A physical standby control file is created on the primary for purposes of  $\bullet$ flashing back the original primary to become a physical standby postswitchover. If the target release is 11.1.0.7 or higher, then creation of a physical standby control file on the primary is not necessary.
- A guaranteed restore point is created on the original primary for purposes of flashing back to become a physical standby post-switchover.
- Converting the physical standby to a logical standby uses a manual method to maintain the database ID (V\$DATABASE:DBID).
- $\bullet$ The original primary is actually upgraded via the redo apply process after it has been converted from logical standby to being a physical standby.

Just like the customary SQL Apply Rolling Upgrade process, a logical standby database (in this paper the original physical standby database is temporarily converted to be a logical standby) is upgraded to release n+1 while production runs on the primary at release n. When the standby upgrade is deemed successful, Data Guard resynchronizes the standby with the primary, and a switchover is executed to transition the standby database to the production role running on the new release. While the standby database operates in the production role, the database on the original primary is converted back to a physical standby by flashing back the database to the guaranteed restore point and then restoring the physical standby control file. Once it regains its status as a physical standby, it is then restarted with version n+1 and upgraded to release n+1 via Redo Apply. If

desired, a second switchover can be executed to return all databases to their original role. Total database downtime is limited to the time it takes to execute a Data Guard switchover, compared to the longer downtime required for a conventional database upgrade.

The improved availability achieved by using this process versus the conventional upgrade method derives from the fact that the actual database upgrade is performed using the Database Upgrade Assistant (dbua) or the manual upgrade method (scripts, catupgrd.sql and utlrp.sql), on the logical standby without any impact to the primary database. The total outage time for a rolling upgrade using a transient logical standby is the time that it takes to complete a database switchover and the application or client reconnection time.

Proof-of-concept tests at a large Oracle customer demonstrated that it is possible to complete a database rolling upgrade with just 1 minute of database downtime (a total of 2 minutes was required to include a second switchover used to return both databases to their original role). In the same proof of concept a conventional upgrade method required over three hours of database downtime to complete. Note that of the 3 hours of total database downtime – approximately 1 hour was attributed to human error, not uncommon during the course of an upgrade where the primary database is unavailable until all upgrade tasks are completed. If this same human error had occurred in the course of a rolling upgrade using a transient logical standby, there would have been no impact on the availability of the primary database. Using a logical standby to execute the upgrade resulted in a 99% reduction in planned down time.

Oracle internal testing with the database supporting Oracle"s enterprise email application showed a 96% reduction in downtime, from 48 minutes to 2 minutes, when comparing the conventional upgrade method to the SQL Apply rolling upgrade method.

This paper describes MAA best practices for using SQL Apply to perform:

- A rolling upgrade for users of physical standby, where the physical standby is temporarily converted to a logical for the duration of the upgrade, and returned to a physical standby when the upgrade is complete. This process allows physical standby users to obtain the same minimal downtime benefit of logical standby for rolling database upgrades, without requiring a second set of storage for an "extra" logical standby database, and without requiring that physical standby users switch to logical standby to do a rolling database upgrade. This process is called a rolling upgrade using a "transient physical standby".
- Fallback options in the event that a rolling database upgrade using transient logical standby has to be aborted.

The generic procedure for executing a SQL Apply Rolling Upgrade is detailed in [Chapter 11 of the Data Guard Concepts & Administration guide](http://download-west.oracle.com/docs/cd/B19306_01/server.102/b14239/rollup.htm#BABGHIGF) [5]. Chapter 11 assumes the reader also has knowledge of the generic upgrade steps for any Oracle database as described in the [Oracle Database Upgrade Guide 10](http://download-west.oracle.com/docs/cd/B19306_01/server.102/b14238/toc.htm)*g* Release 2 [7]. Both of these resources must be reviewed before performing a rolling upgrade using a transient logical standby as described in this paper. This paper complements Oracle documentation with best practices provided below and is not intended to duplicate information already provided in the documentation.

#### <span id="page-5-0"></span>**CONSIDERATIONS WHEN USING TRANSIENT LOGICAL STANDBY**

The complete procedure is documented in Appendix A, "[Detailed Example using](#page-13-0)  [a Transient Logical Standby](#page-13-0)". Note that if the primary database is a Real Application Cluster (RAC) database, you must ensure that all but one instance are shut down, and the corresponding threads are disabled before initiating the switchover. Similarly, if the logical standby database is a RAC database, ensure that all instances except the one where SQL Apply is running are shut down, and the corresponding threads are disabled before initiating the switchover. You re-enable the threads and start the instances once the switchover operation has completed successfully. Although the instances are shut down, the role change will be automatically propagated to these instances when they are restarted. These steps are included in Appendix A – [Detailed Example using a Transient Logical Standby](#page-13-0)

There may also be cases when your database includes data types that SQL Apply cannot support (this is never an issue for Redo Apply – physical standby). Even in these cases, however, it may still be possible to use the transient logical standby rolling upgrade procedure. The determination has to be made if there is a satisfactory way to handle the unsupported data types. Options for using the rolling upgrade when unsupported data types exist are:

- 1. Temporarily suspend changes to the unsupported tables for the period of time it takes to perform the upgrade procedure.
- 2. Perform the upgrade at a time when users will not be making changes to the unsupported tables.
- 3. If you cannot prevent changes to unsupported tables during the upgrade, any unsupported transactions that occur are recorded in the DBA\_LOGSTDBY\_EVENTS table on the logical standby database. After the upgrade is completed, you may use Oracle Data Pump or the Export/Import utility to import the changed tables to the upgraded databases.

## <span id="page-5-1"></span>**PATCH/UPGRADE PREPARATION BEST PRACTICES**

Preparing properly for the upgrade will give you the necessary knowledge and confidence to complete a successful upgrade. Chapter 2 of the Database Upgrade guide [7] has an excellent set of steps to follow. In addition to those steps the following is also recommended:

- Review Documentation resources
	- o Read the Upgrade Guide [7]
	- o Read the Release Notes
	- o Review known issues and post-release MetaLink notes
	- o Read the steps in the Data Guard Concepts & Administration guide, chapter 11 [5]
	- o Review and follow the Oracle 10g Upgrade Companion in Oracle *MetaLink* Note: [466181.1.](https://metalink.oracle.com/metalink/plsql/ml2_documents.showDocument?p_database_id=NOT&p_id=466181.1) This is an important document to review because it contains a comprehensive set of steps and best practices for upgrading.
- Follow MetaLink note **[300479.1](https://metalink.oracle.com/metalink/plsql/ml2_documents.showDocument?p_database_id=NOT&p_id=300479.1)** to implement prerequisites specific to your  $\bullet$ release for executing a rolling upgrade with Transient Logical Standby.
- Clone (see "[Cloning ORACLE\\_HOME for a Patchset Apply](#page-24-1)") a new ORACLE\_HOME and then apply the patchset to it. This is not mandatory when applying patch sets but it is recommended. Having a separate installation rather than directly applying the patch set to the existing installation allows for easy switching between ORACLE\_HOMEs, including if a fallback is necessary. Using a new ORACLE\_HOME is also termed as an out-of-place patchset apply.
- As stated in the Upgrade guide, your test plan must include performance  $\bullet$ testing. Ensure that proper performance monitoring and statistics gathering is in place prior to the upgrade so you have a baseline of comparison during the post-upgrade evaluation phase on the logical standby and after the complete upgrade.
- Create a test plan that includes the best practices outlined in the 11g Upgrade  $\bullet$ Companion in Oracle *MetaLink* Note [466181.1,](https://metalink.oracle.com/metalink/plsql/ml2_documents.showDocument?p_database_id=NOT&p_id=466181.1) and the following additional practices:
	- o Upgrade testing.
	- o Fallback testing: Testing the fallback methods that will be used in the event that any step fails. Various fallback methods are discussed in the "[Fallback](#page-9-1)" section later in this paper.
	- o Handle unsupported tables and objects: If you have any unsupported tables and have determined a method to handle them within the rolling upgrade, then ensure that this is in your test plan
- Maintain the same database COMPATIBLE setting on all databases in the Data Guard configuration until the upgrade has been completely evaluated. For example, if upgrading from 10.2.0.4 to 11.1.0.6 then COMPATIBLE should be set to 10.2.0.4.
- When identifying logical standby unsupported data types and storage attributes as described in the Data Guard Concepts and Administration guide [5] chapter 11, also read and use the Oracle Database 10*g* [Release 2 Best Practices: Data](http://www.oracle.com/technology/deploy/availability/pdf/MAA_WP_10gR2_SQLApplyBestPractices.pdf)  [Guard SQL Apply](http://www.oracle.com/technology/deploy/availability/pdf/MAA_WP_10gR2_SQLApplyBestPractices.pdf) [3] MAA white paper, particularly the section, e "Confirm Data Type Support". Note that any table that contains an unsupported data type is skipped in its entirety when using SQL Apply.
- User data should not be stored in any internal schema supplied by Oracle.  $\bullet$ Any user data placed within an internal schema as displayed in DBA\_LOGSTDBY\_SKIP will be skipped by SQL Apply.
- If you have any unsupported tables and have determined a method to handle them within the rolling upgrade then ensure that this is in your test plan. For example, if SQL Apply is only used for the rolling upgrade, it may be possible to prevent any updates, inserts, or deletes to such tables until after the upgrade is complete.
- Test your manual procedures for logical standby switchover and switchback. It is not possible to use the Data Guard broker or Enterprise Manager to manage a SQL Apply rolling upgrade because the broker does not currently support a Data Guard configuration where primary and standby databases are at different Oracle database releases (see [General Restrictions](#page-8-1) - below).
- Follow MAA best practices and enable flashback database and create  $\bullet$ guaranteed restore points so that flashback can be used for reverting the database to a primary and as a fallback option in certain cases.
- Understand the [fallback restoration options](#page-9-1) for each upgrade step described in more detail later in this paper.
	- o Backups
	- o Flashback Database
	- o Downgrade procedure

# <span id="page-7-0"></span>**PATCH APPLY/UPGRADE BEST PRACTICES**

- Clone the existing ORACLE\_HOME and apply the patchset to the cloned ORACLE\_HOME. This avoids any downtime associated with the application of the patchset to the software and carries over any post-install ORACLE\_HOME changes. See Appendix F, "Cloning ORACLE\_HOME [for a Patchset Apply](#page-24-1)".
- You can choose either the Database Upgrade Assistant (dbua) or the manual  $\bullet$ upgrade method when executing the actual database upgrade on the logical

standby during the rolling upgrade process.. The Database Upgrade Assistant (dbua) is the recommended method and it does take care of any updates to the Oracle Cluster Registry (OCR).

- Create a guaranteed restore point on the logical standby prior to applying the  $\bullet$ patchset (on both sites when prior to running dbua or catupgrd.sql). In the event of any issues with the patchset apply, this will facilitate quick restoration of the database to it"s pre-upgrade state via flashback database rather than having to use the downgrade procedure which usually takes as long as the upgrade procedure. I
- Create a temporary log archive repository at your primary site following the first switchover (while you are running production at the standby location and the original primary is still at the previous release) to reduce data loss in the case of a primary database disaster. See "[Create a Temporary Archive redo log](#page-20-0)  [repository \(optional\)](#page-20-0)" in Appendix A for details.

## <span id="page-8-0"></span>**POST PATCH APPLY/UPGRADE BEST PRACTICES**

- Consider using outage time during the switchover to also update the COMPATIBLE parameter setting.
- Tune and adjust

# <span id="page-8-1"></span>**GENERAL RESTRICTIONS**

Restrictions that generally apply to using SQL Apply for rolling database upgrades also apply to using a transient logical standby:

- The databases must not be part of a Data Guard Broker configuration. See the Data Guard Broker guide [8] for instructions on removal of databases from a broker configuration.
- The Data Guard protection mode must be set to either maximum availability or maximum performance. Query the PROTECTION\_LEVEL column in the V\$DATABASE view to find out the current protection mode setting.
- The LOG\_ARCHIVE\_DEST\_n initialization parameter for the logical  $\bullet$ standby database destination must be set to OPTIONAL to ensure the primary database can proceed while the logical standby database is being upgraded.
- The COMPATIBLE initialization parameter must match the software release  $\bullet$ prior to the upgrade. That is, a rolling upgrade from release n to release n+1 requires that the COMPATIBLE initialization parameter be set to n on both the primary and standby databases. This can be updated post upgrade after all assurance tests are passed.
- During the initial switchover in the rolling upgrade process, the PREPARE operation cannot be used because the primary and standby databases are at

different Oracle releases. Instead, perform the switchover without the prepare statements as described above.

#### <span id="page-9-0"></span>**Transient Logical Standby Restrictions**

In addition to the above, the following restrictions apply specifically to using a transient logical standby:

- Transient Logical Standby procedure can only be used from Oracle Database 10g Release 2 (10.2) onward.
- o You must use the Data Guard 10.1 procedure for converting a physical standby to a logical standby so that the database ID can be maintained. The example provided in Appendix C reflects this fact.
- o You cannot have any bystander logical standby databases. A bystander logical standby database would be a pre-existing logical standby database in the same Data Guard configuration as the physical standby that will become the transient logical. If you have a bystander logical standby, Oracle recommends that you use it to perform a generic SQL Apply rolling database upgrade.

# <span id="page-9-1"></span>**FALLBACK BEST PRACTICES**

The Flowchart below (Figure 1, SQL Apply Rolling Upgrade with Transient Logical Fallback Options) presents an overview of which fallback options are viable at each step for the SQL Apply Rolling Upgrade.

#### <span id="page-9-2"></span>**Backups**

Database and software backups should be taken on the primary and the standby prior to the upgrade process. The software backups should include the oraInventory directory tree. The software backups are only necessary if they have never been done and if you are applying the patchset directly to the existing ORACLE\_HOME tree rather than applying it to a newly installed separate ORACLE\_HOME.

#### <span id="page-9-3"></span>**Flashback Database**

Flashback Database is a method to achieve very fast point-in-time recovery and most often will be the quickest way to fall back to the previous release. Note that data from any transactions that occur after the point in time that the database is recovered to are lost. Since a standby database is not operating in a production role, Flashback Database an excellent tool for backing out the database upgrade on the logical standby before the first switchover in the SQL Apply rolling upgrade process. Using flashback database with sufficient space and creating a guaranteed

restore point immediately prior to the upgrade will be the fastest method to fallback as compared to a restore or a downgrade.

Following switchover, and after production is running on the original standby database, any flashback operation will result in data loss. Deciding whether flashback database is a preferred to downgrading the database at this point is a tradeoff between the speed at which you need to return production to the previous release, and the amount of data loss that you can tolerate.

Note: A perquisite to using flashback database to revert to the pre-upgrade version is that the COMPATIBLE database parameter must have remained at the release you are downgrading to. Remember the restriction noted above that Flashback Database cannot be used to flashback a database from 10.2.0.x to 10.1.0.x.

The steps for flashing back the database after a failed upgrade (catupgrd.sql or dbua failure)are as follows:

- 1. Shutdown the database
- 2. Startup mount the database under the new ORACLE\_HOME
- 3. Flashback to the guaranteed restore point taken prior to the upgrade SQL> flashback database to restore point PRE\_LOGICAL\_UPGRADE;

If this is a pre 10.2 database then you would flashback to the SCN pint captured prior to the upgrade SQL> FLASHBACK DATABASE TO SCN 1500; (Where 1500=the SCN point)

- 4. Shutdown the database
- 5. Startup mount the database under the old ORACLE\_HOME
- 6. Open resetlogs the database SQL> alter database open resetlogs;

Note: For 10.1.0.3 or later releases of Oracle Database 10g Release 1 (10.1.0.x), guaranteed restore point used in the procedure above is not available. Instead, administrators must identify the current SCN from the V\$DATABASE view prior to starting the upgrade and use that SCN as the flashback point.

#### <span id="page-10-0"></span>**Downgrade**

The downgrade procedure is run manually via the steps documented in Chapter 7 of the "Oracle Database Upgrade Guide" [7]. This generally takes as long as the upgrade procedure and backs out the patchset changes while maintaining any transactional changes. In cases where transactional changes have taken place since the upgrade and there is no other way to restore the data, then the downgrade procedure should be used. A perquisite to downgrading is that the COMPATIBLE database parameter must have remained at the release you are downgrading to.

# <span id="page-11-0"></span>**Transient Logical Fallback Considerations**

The fallback practices when using a Transient Logical Standby differ from the generic SQL Apply Rolling Upgrade best practices. Fallback practices are described in Figure 1, Fallback Options when using Transient Logical Standby.

In general, ensure that the proper backups have been taken prior to invoking the rolling upgrade.

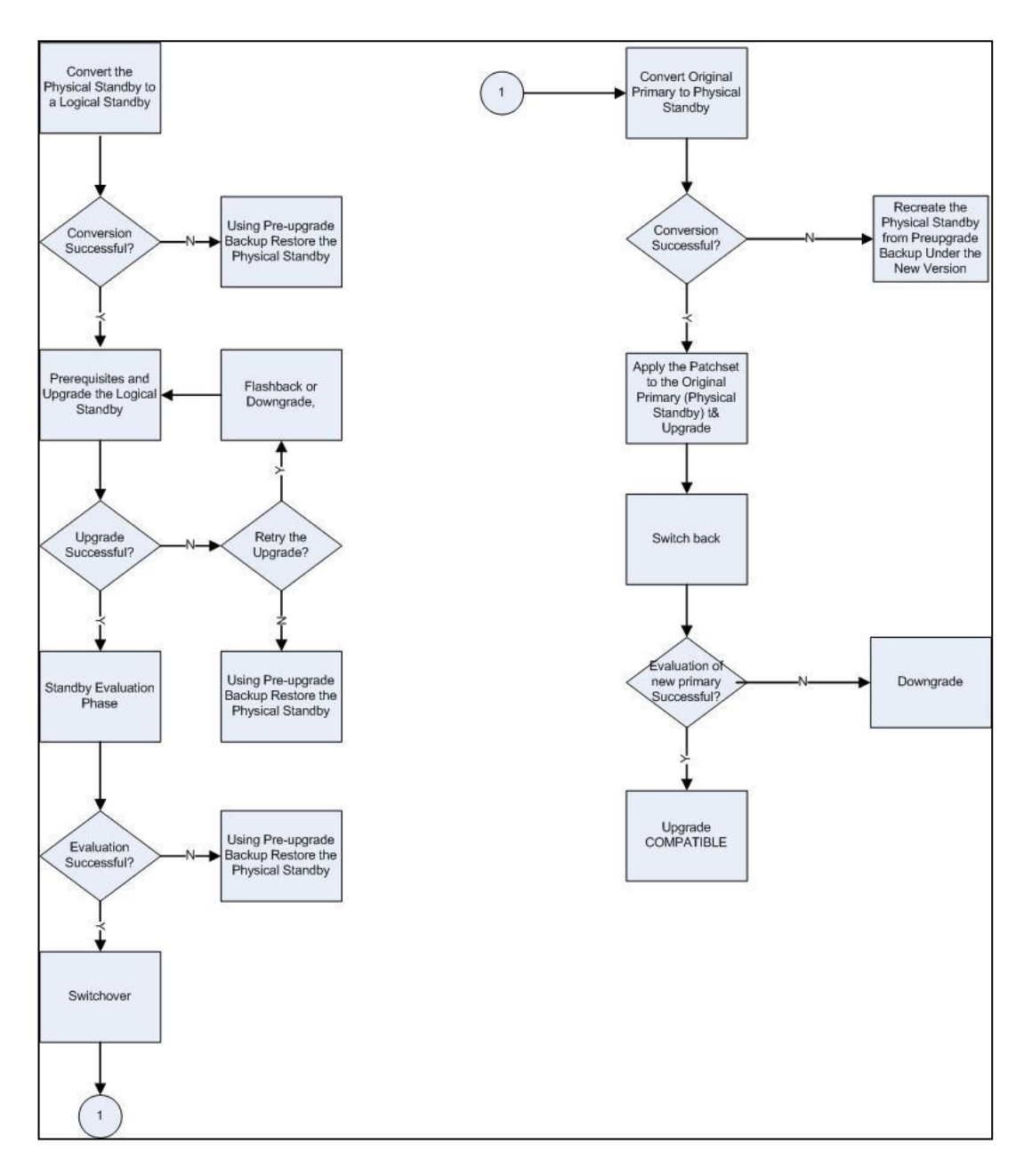

**Figure 1 Fallback Options when using Transient Logical Standby**

# **APPENDIX A - DETAILED EXAMPLE USING A TRANSIENT LOGICAL STANDBY**

The procedure can be summarized in the following high-level steps:

# **High-level Steps**

- 1. [Prerequisites](#page-14-2)
- 2. [Convert the physical Standby to a Logical Standby](#page-15-1)
- 3. [Create a Temporary Archive redo log repository \(optional\)](#page-17-1)
- 4. [Perform the Upgrade on the Standby](#page-17-2)
- 5. [Switchover](#page-19-1)
- <span id="page-13-0"></span>6. [Create a Temporary Archive redo log repository \(optional\)](#page-20-3)
- 7. [Convert Back to the Original Physical Standby Configuration](#page-20-4)
- 8. [Patch the Primary Site RDBMS](#page-20-5)
- <span id="page-13-1"></span>9. [Switch back to the original config](#page-22-1) (optional)
- 10. [Raise the COMPATIBLE Parameter Setting](#page-23-1)

This procedure is dependent on flashback database and also uses a modified method for converting the physical standby to a logical standby so that the database identity (v\$database:DBID) can be maintained throughout the process. In the following table are the detailed set of steps when starting with a primary database and a physical standby database. These steps assume that the environments are on RAC using ASM, and Oracle Managed Files (OMF). Thee are also some other references in these steps as follows:

**Primary Site (**original primary database)

Cluster with 2 Hosts: chi01, chi02 DB\_UNIQUE\_NAME=chicago ASM Disk Groups: +DATA, +RECOVERY Oracle Managed Files being used (db\_create\_file\_dest="+DATA" and db\_recovery\_file\_dest="+RECOVERY")

#### **Standby Site** (original standby database)

Cluster with 2 Hosts: bos01, bos02 DB\_UNIQUE\_NAME=boston. ASM Disk Groups: +DATA, +RECOVERY Oracle Managed Files being used (db\_create\_file\_dest="+DATA" and db\_recovery\_file\_dest="+RECOVERY")

# **Detailed Steps**

<span id="page-14-2"></span><span id="page-14-1"></span><span id="page-14-0"></span>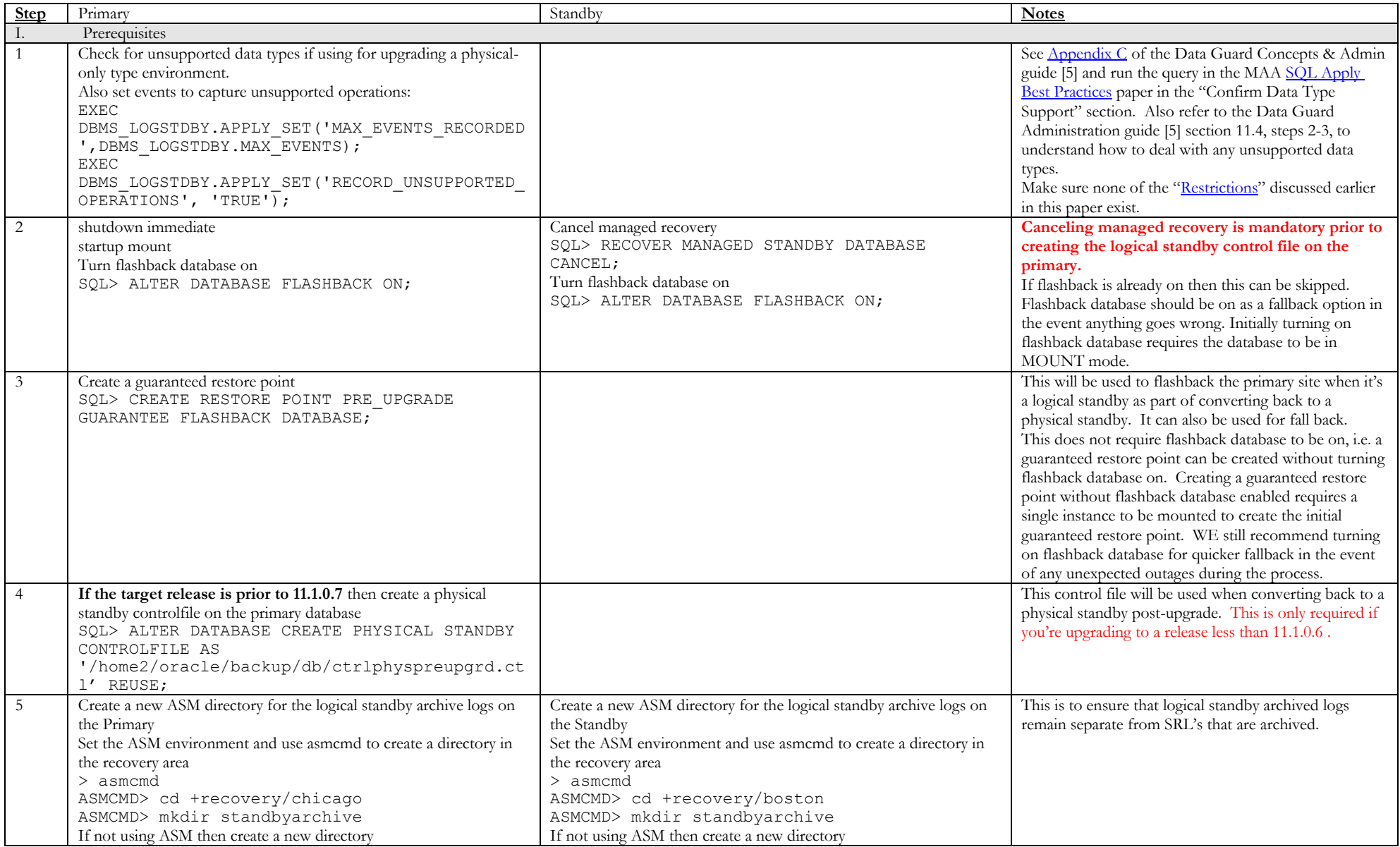

<span id="page-15-1"></span><span id="page-15-0"></span>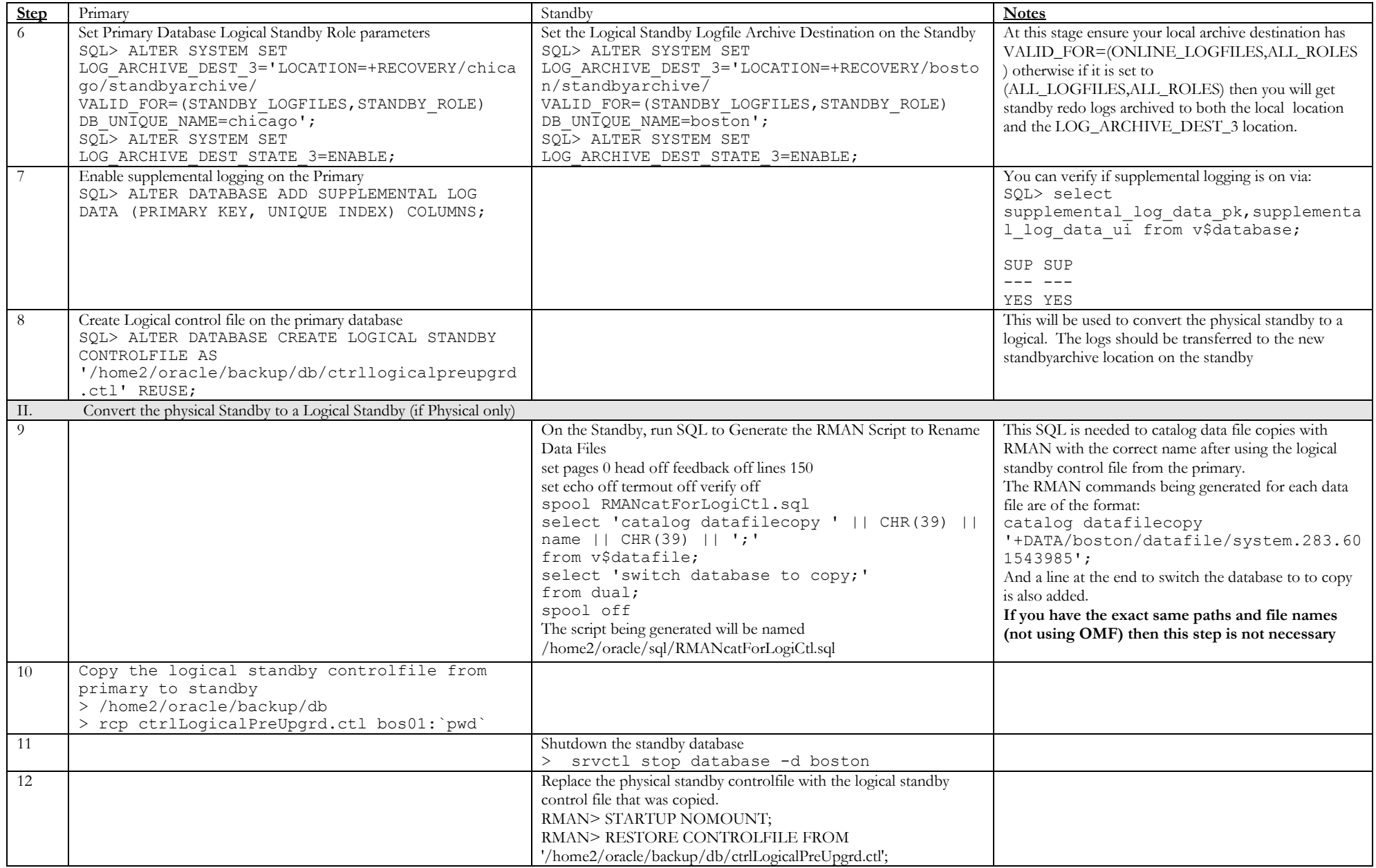

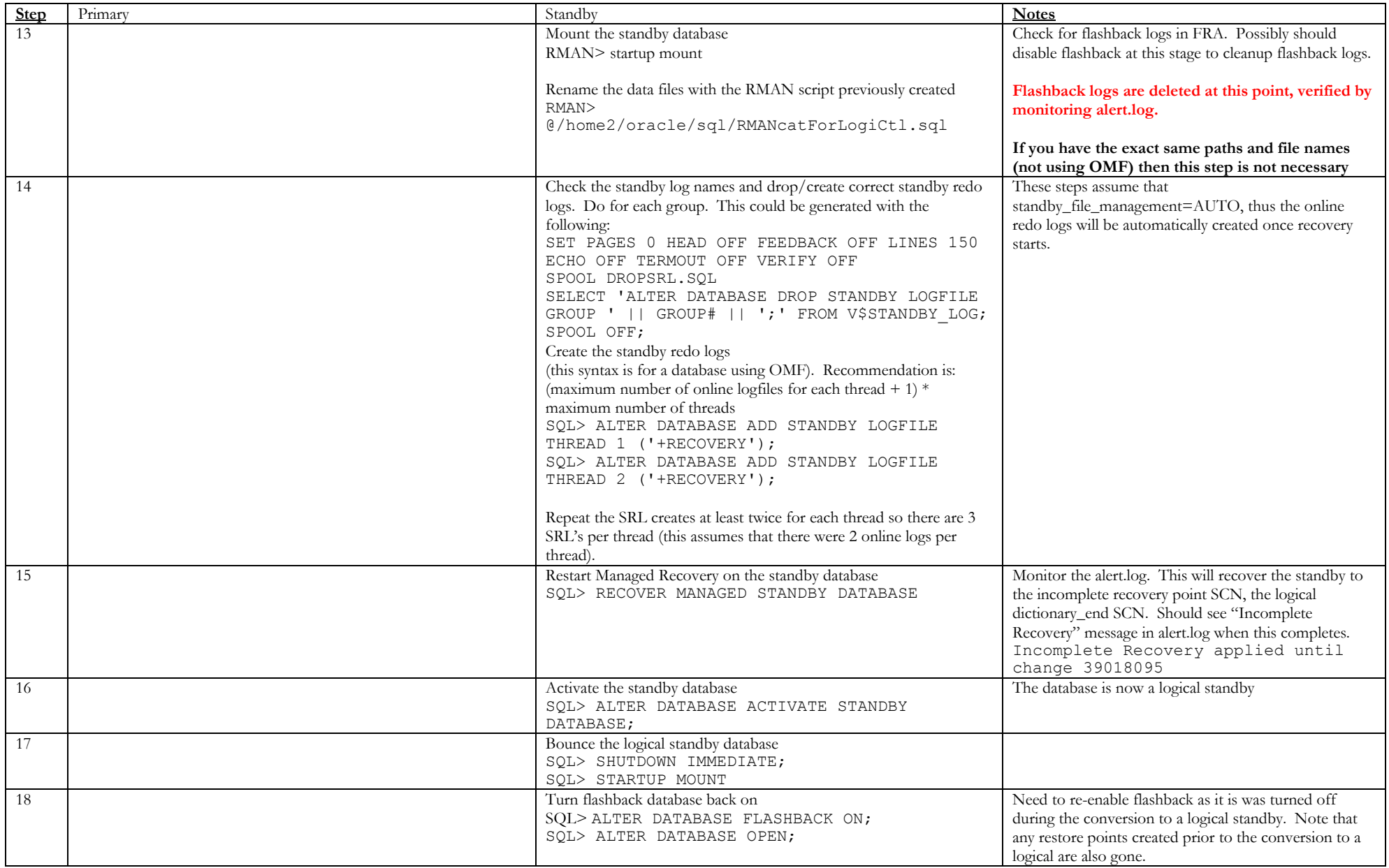

<span id="page-17-2"></span><span id="page-17-1"></span><span id="page-17-0"></span>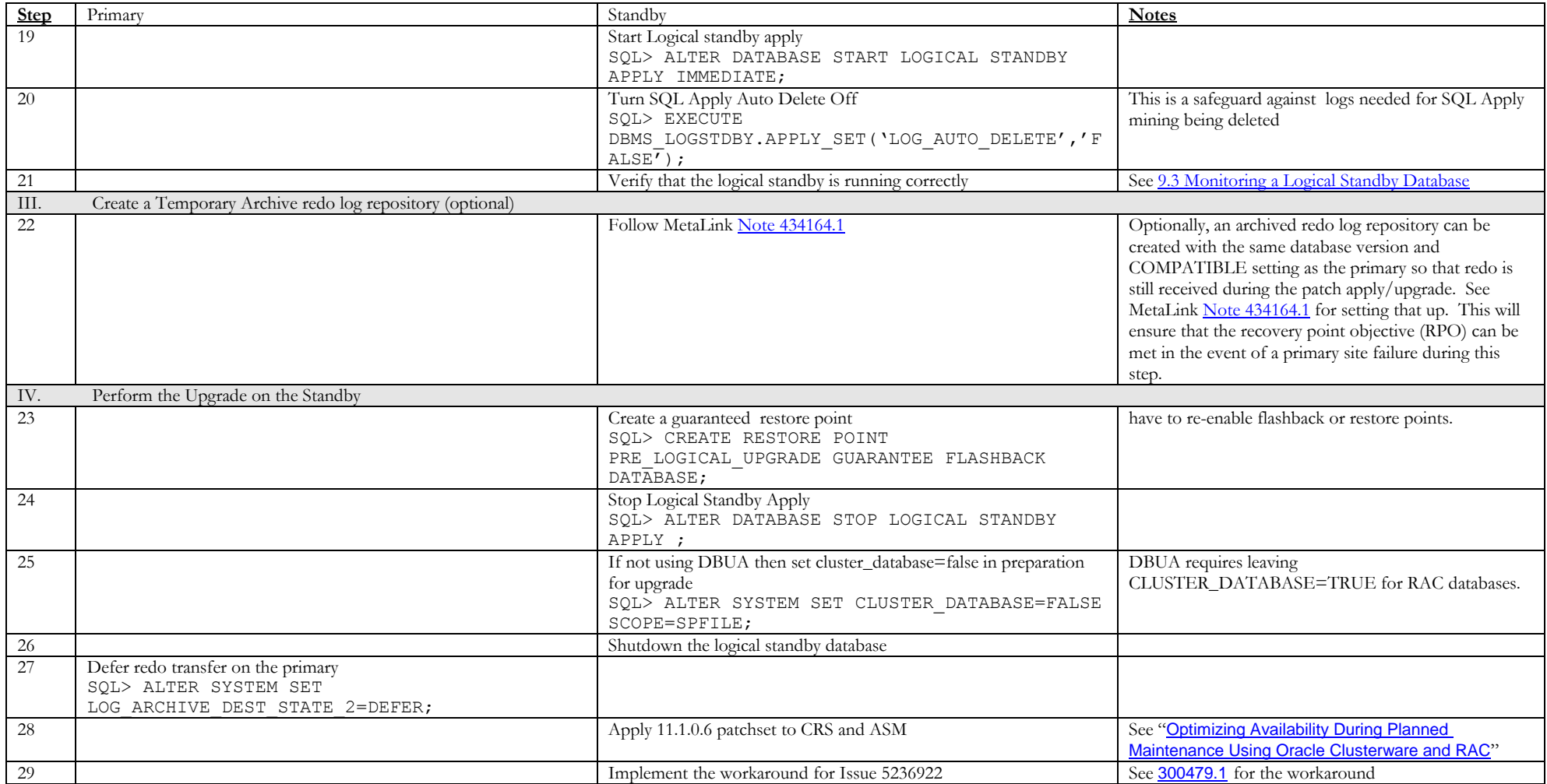

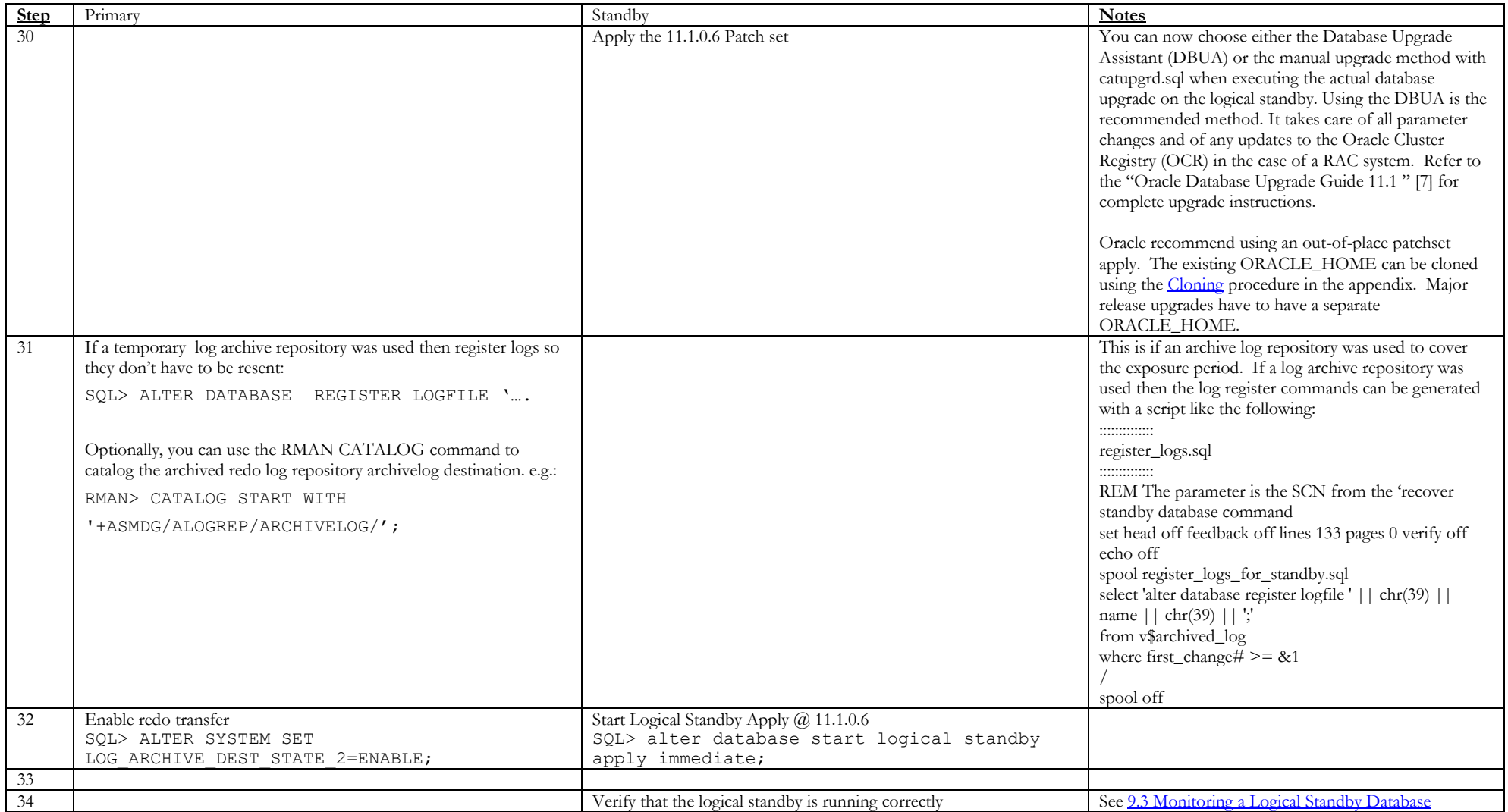

<span id="page-19-1"></span><span id="page-19-0"></span>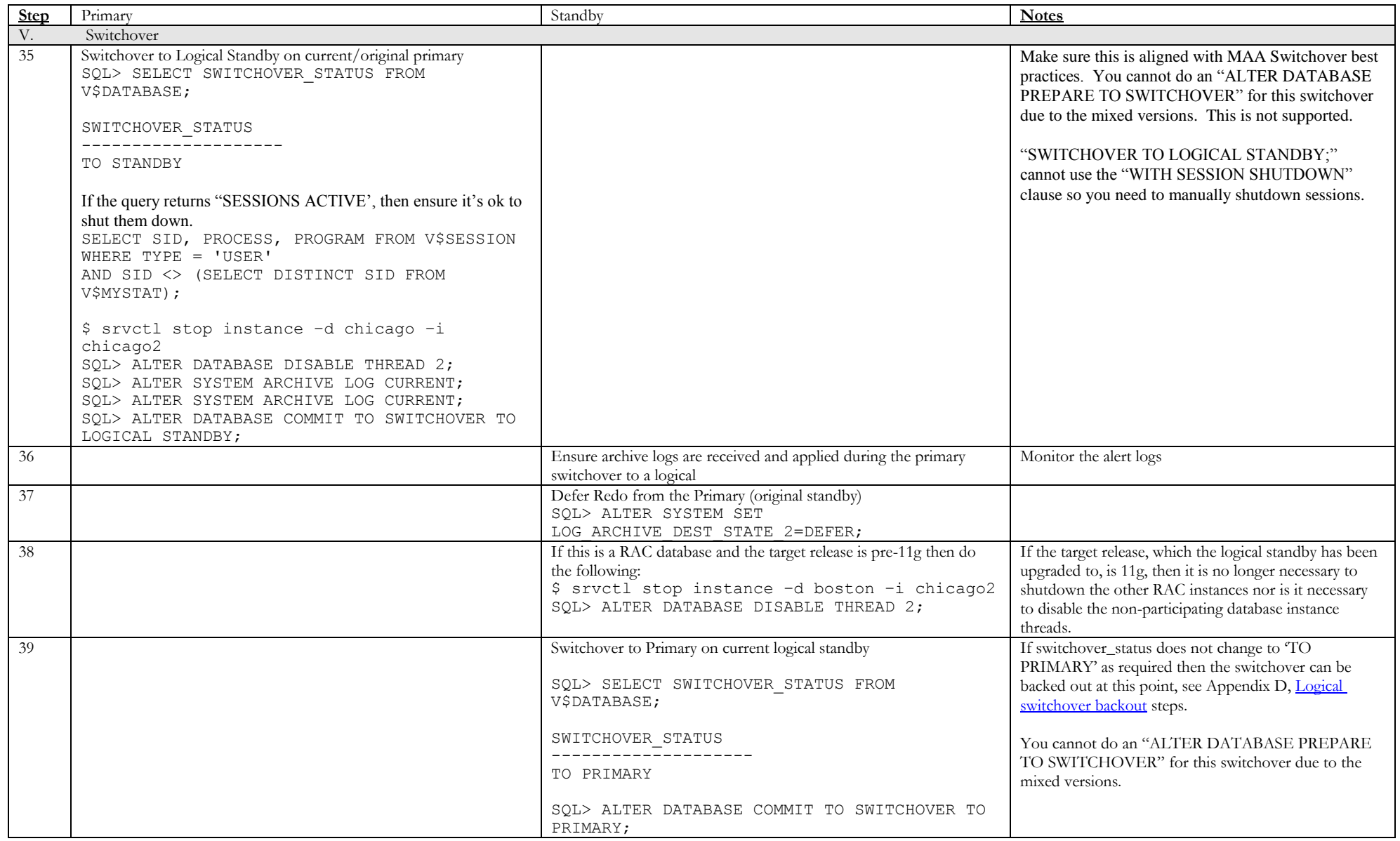

<span id="page-20-5"></span><span id="page-20-4"></span><span id="page-20-3"></span><span id="page-20-2"></span><span id="page-20-1"></span><span id="page-20-0"></span>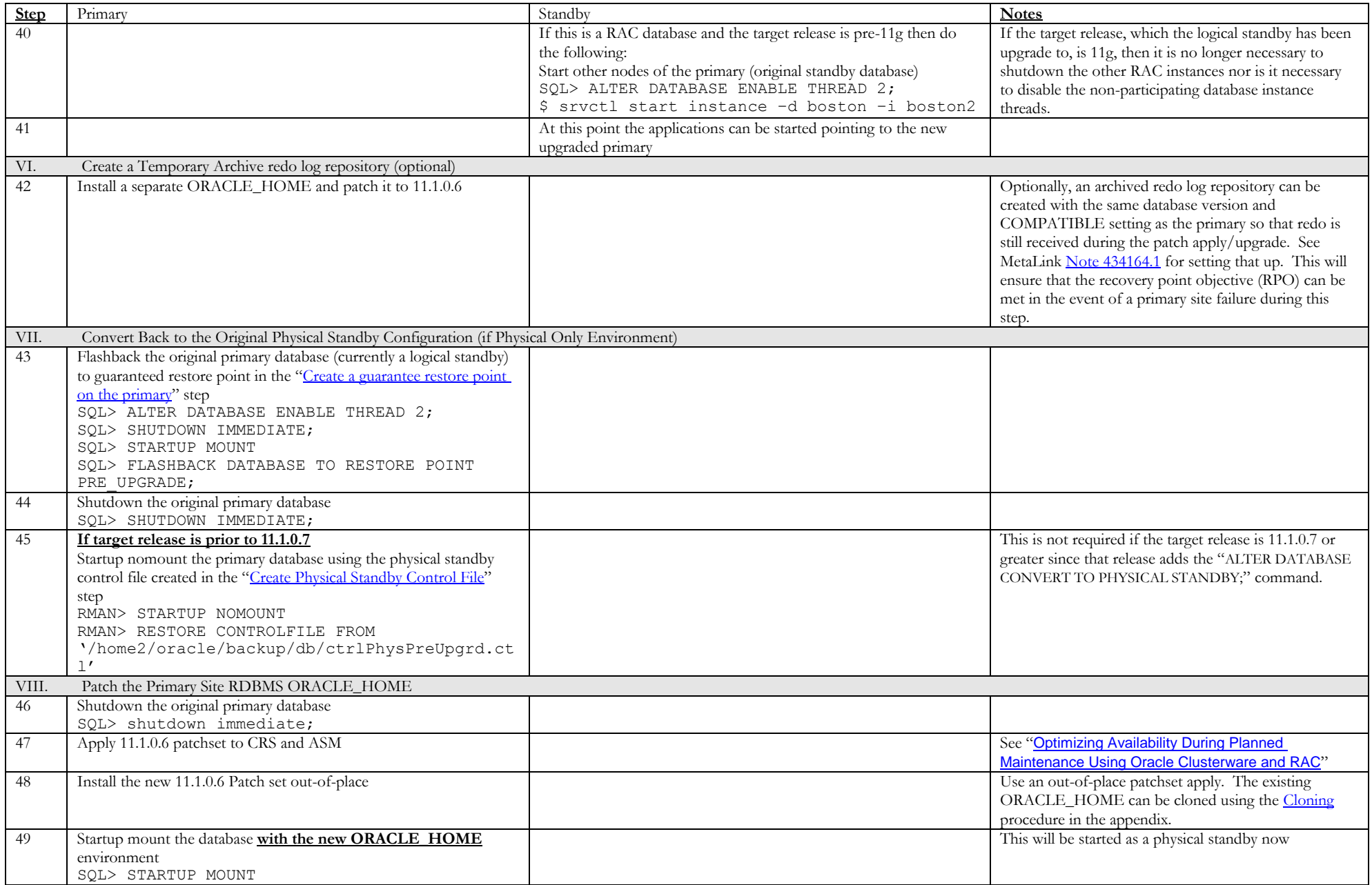

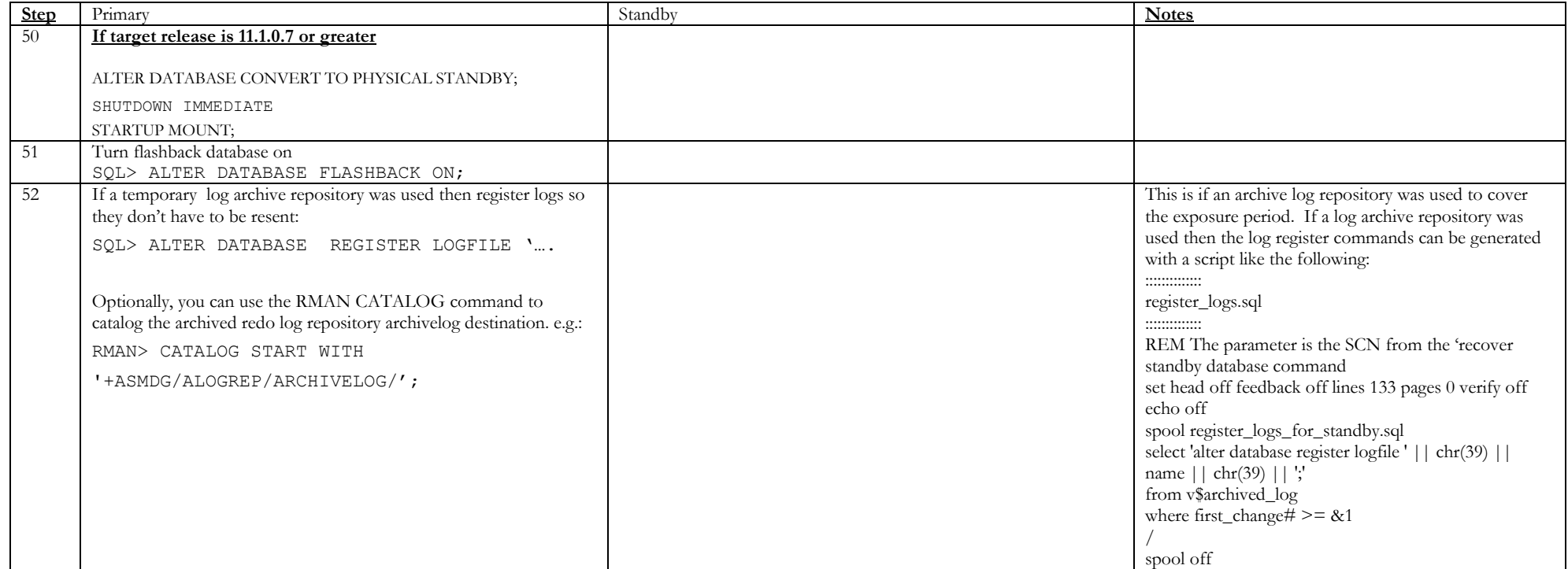

<span id="page-22-1"></span><span id="page-22-0"></span>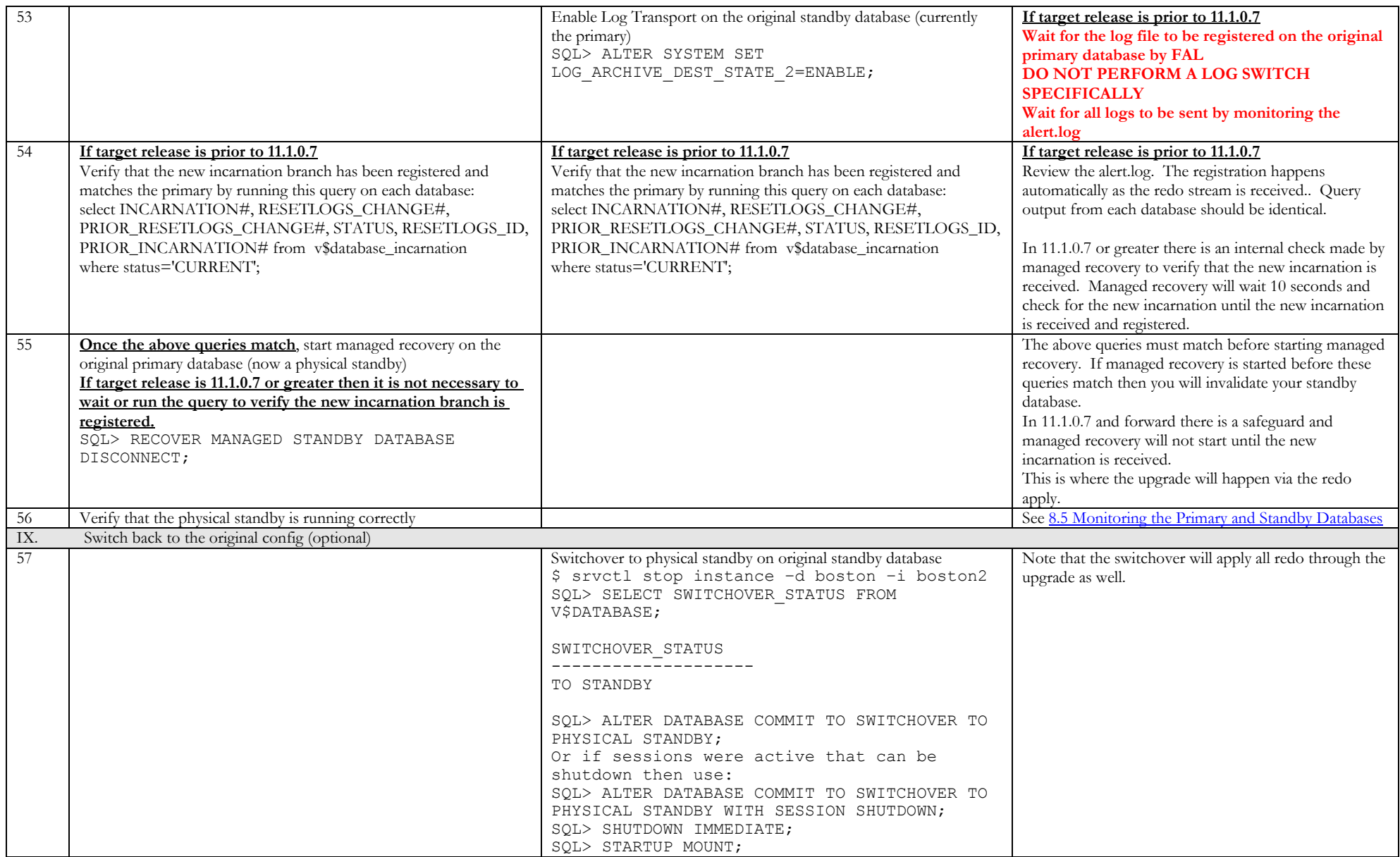

<span id="page-23-1"></span><span id="page-23-0"></span>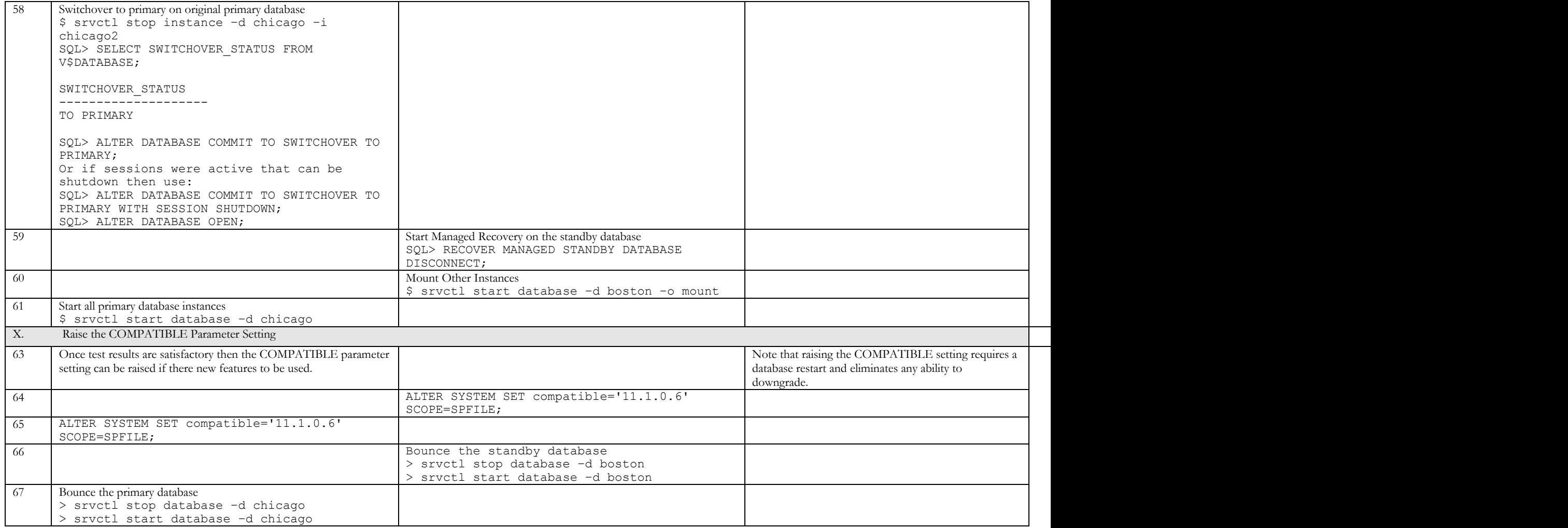

### <span id="page-24-3"></span><span id="page-24-0"></span>**APPENDIX B - CANCELING A LOGICAL STANDBY SWITCHOVER**

<span id="page-24-2"></span>If you have completed the "ALTER DATABASE COMMIT TO SWITCHOVER TO LOGICAL STANDBY;" command on the primary and determine that the logical standby cannot switch to a primary at that point then you can back out of the switchover process as follows:

- 1. On the primary switch it back to a primary, SQL> ALTER DATABASE COMMIT TO SWITCHOVER TO LOGICAL PRIMARY;
- 2. At this point when or if you want to restart SQL Apply on the logical standby you must use the "NEW PRIMARY" clause to reestablish the build of the Log Miner multi-versioned Data Dictionary: SQL> ALTER DATABASE START LOGICAL STANDBY APPLY IMMEDIATE NEW PRIMARY TO\_CHICAGO; Where TO CHICAGO is the database link from the logical standby to the primary created as part of the "[Prepare Upgrade](#page-5-0)" best practices.

#### <span id="page-24-1"></span>**APPENDIX C - CLONING ORACLE\_HOME FOR A PATCHSET APPLY**

For an out-of-place (creating a new ORACLE\_HOME) patchset apply, it is recommended to clone the existing ORACLE\_HOME using the procedure below.

1. As the root user, on each node in the cluster copy the existing ORACLE\_HOME to the new ORACLE\_HOME location. (This requires no downtime)

```
> cp –pr /u01/app/oracle/product/10.2.0.4 
/u01/app/oracle/product/11.1.0.6
```
2. As the OS user that owns the Oracle software (e.g. oracle), add the new ORACLE\_HOME software to the Oracle Inventory using a cloning script. e.g.:

```
#!/bin/sh
echo "Clone started at `date`" | tee -a clone.log 
perl 
/u01/app/oracle/product/11.1.0.6/clone/bin/clone.pl 
ORACLE_HOME=/u01/app/oracle/product/11.1.0.6 
ORACLE_HOME_NAME=10gR2P2 '-
O"CLUSTER_NODES={chi01,chi02}"' '-
O"LOCAL_NODE=chi01"' 
echo "Clone ended at `date`" | tee -a clone.log
```
- 3. As root user run root.sh on each node
- 4. Apply the patchset to newly cloned ORACLE\_HOME  $\frac{1}{100}$  /app/oracle/product/11.1.0.6)

#### <span id="page-25-0"></span>**REFERENCES**

- 1. Oracle Data Guard [http://www.oracle.com/technetwork/database/features/availability/dataguardoverview-](http://www.oracle.com/technetwork/database/features/availability/dataguardoverview-098960.html)[098960.html](http://www.oracle.com/technetwork/database/features/availability/dataguardoverview-098960.html)
- 2. Oracle Maximum Availability Architecture <http://www.oracle.com/technetwork/database/features/availability/maa-096107.html>
- 3. [Oracle Database 10g Release 2 Best Practices: Data Guard SQL Apply](http://www.oracle.com/technology/deploy/availability/pdf/MAA_WP_10gR2_SQLApplyBestPractices.pdf) [http://www.oracle.com/technetwork/database/features/availability/maa-wp-11gr1](http://www.oracle.com/technetwork/database/features/availability/maa-wp-11gr1-sqlapplybestpractices-131426.pdf) [sqlapplybestpractices-131426.pdf](http://www.oracle.com/technetwork/database/features/availability/maa-wp-11gr1-sqlapplybestpractices-131426.pdf)
- 4. [Oracle Database 10g Release 2 Best Practices: Data Guard Switchover and](http://www.oracle.com/technology/deploy/availability/pdf/MAA_WP_10gR2_SwitchoverFailoverBestPractices.pdf)  [Failover](http://www.oracle.com/technology/deploy/availability/pdf/MAA_WP_10gR2_SwitchoverFailoverBestPractices.pdf) [http://www.oracle.com/technetwork/database/features/availability/maa-wp-10gr2](http://www.oracle.com/technetwork/database/features/availability/maa-wp-10gr2-switchoverfailoverbest-128455.pdf) [switchoverfailoverbest-128455.pdf](http://www.oracle.com/technetwork/database/features/availability/maa-wp-10gr2-switchoverfailoverbest-128455.pdf)
- 5. Oracle Data Guard Concepts and Administration (Part #B14239-01) [http://download-west.oracle.com/docs/cd/B19306\\_01/server.102/b14239/toc.htm](http://download-west.oracle.com/docs/cd/B19306_01/server.102/b14239/toc.htm)
- 6. Oracle Database High Availability Best Practices 10g Release 2 Documentation [http://download.oracle.com/docs/cd/B19306\\_01/server.102/b25159/toc.htm](http://download.oracle.com/docs/cd/B19306_01/server.102/b25159/toc.htm)
- 7. Oracle Database Upgrade Guide 10*g* Release 2 (10.2) (Part Number B14238- 01) [http://download-west.oracle.com/docs/cd/B19306\\_01/server.102/b14238/toc.htm](http://download-west.oracle.com/docs/cd/B19306_01/server.102/b14238/toc.htm) Oracle Database Upgrade Guide 11.1 (Part #B28300-02) [http://download.oracle.com/docs/cd/B28359\\_01/server.111/b28300/toc.htm](http://download-west.oracle.com/docs/)
- 8. Oracle Data Guard Broker 10g Release 2 (10.2) (Part Number B14230-02) [http://download-west.oracle.com/docs/cd/B19306\\_01/server.102/b14230/toc.htm](http://download-west.oracle.com/docs/cd/B19306_01/server.102/b14230/toc.htm)
- 9. Oracle Database High Availability Best Practices 10g Release 2 (10.2) (Part Number B25159-01) [http://download-west.oracle.com/docs/cd/B19306\\_01/server.102/b25159/toc.htm](http://download-west.oracle.com/docs/cd/B19306_01/server.102/b25159/toc.htm)
- 10. Oracle Database Backup and Recovery Basics 10g Release 2 (10.2) (Part Number B14192-03) [http://download](http://download-west.oracle.com/docs/cd/B19306_01/backup.102/b14192/toc.htm)[west.oracle.com/docs/cd/B19306\\_01/backup.102/b14192/toc.htm](http://download-west.oracle.com/docs/cd/B19306_01/backup.102/b14192/toc.htm)
- 11. MetaLink note [300479.1](https://metalink.oracle.com/metalink/plsql/ml2_documents.showDocument?p_database_id=NOT&p_id=300479.1), "Rolling Upgrades with Logical Standby"
- 12. Oracle by Example (OBE) of SQL Apply Rolling Upgrade, <http://www.oracle.com/technology/obe/demos/admin/demos.html>

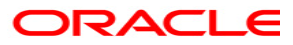

**Database Rolling Upgrade Using Transient Logical Standby: Oracle Database 10g Release 2 August, 2010 Authors: Ray Dutcher Contributing Authors: Lawrence To, Joe Meeks, Robert Theiler**

**Oracle Corporation World Headquarters 500 Oracle Parkway Redwood Shores, CA 94065 U.S.A.**

**Worldwide Inquiries: Phone: +1.650.506.7000 Fax: +1.650.506.7200 oracle.com**

**Copyright © 2007, Oracle. All rights reserved. This document is provided for information purposes only and the contents hereof are subject to change without notice. This document is not warranted to be error-free, nor subject to any other warranties or conditions, whether expressed orally or implied in law, including implied warranties and conditions of merchantability or fitness for a particular purpose. We specifically disclaim any liability with respect to this document and no contractual obligations are formed either directly or indirectly by this document. This document may not be reproduced or transmitted in any form or by any means, electronic or mechanical, for any purpose, without our prior written permission. Oracle, JD Edwards, and PeopleSoft are registered trademarks of Oracle Corporation and/or its affiliates. Other names may be trademarks of their respective owners.**